[http://www.egovframe.go.kr/wiki/doku.php?id=egovframework:hyb3.5:hrte:%EC%BB%A4%EC%8A%A4%ED%85%80\\_%](http://www.egovframe.go.kr/wiki/doku.php?id=egovframework:hyb3.5:hrte:%EC%BB%A4%EC%8A%A4%ED%85%80_%ED%94%8C%EB%9F%AC%EA%B7%B8%EC%9D%B8_%EC%98%88%EC%A0%9C) [ED%94%8C%EB%9F%AC%EA%B7%B8%EC%9D%B8\\_%EC%98%88%EC%A0%9C](http://www.egovframe.go.kr/wiki/doku.php?id=egovframework:hyb3.5:hrte:%EC%BB%A4%EC%8A%A4%ED%85%80_%ED%94%8C%EB%9F%AC%EA%B7%B8%EC%9D%B8_%EC%98%88%EC%A0%9C)

## **Outline**

While using the runtime environment for eGovFramework Device API, you can either add the thirdparty plug-in or develop customized plug-in for extension. You do not need to develop separate websources for Device API for iOS and Android as they share the same websouce format.

## **Android Device API**

Sample Project Structure

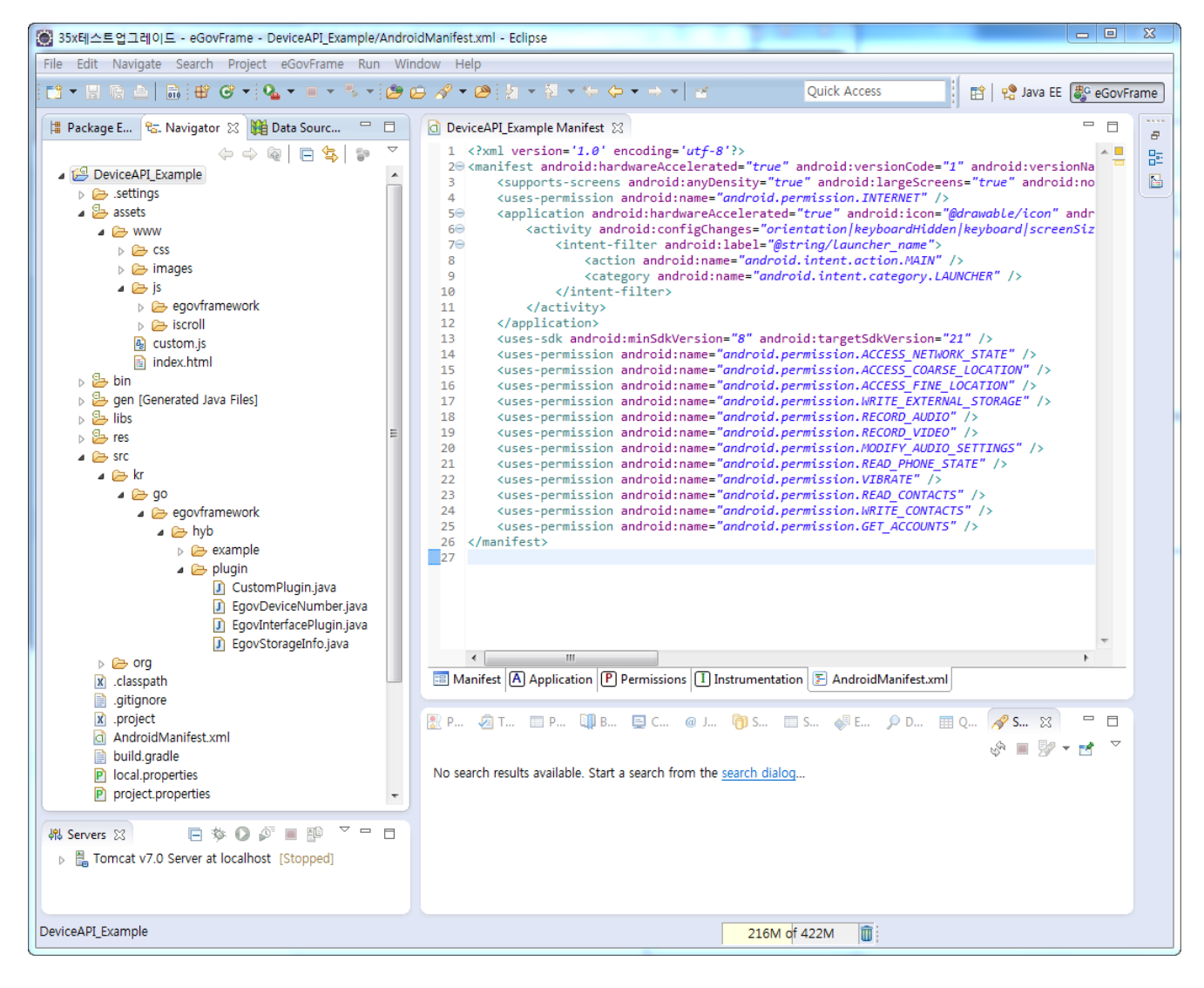

Sources

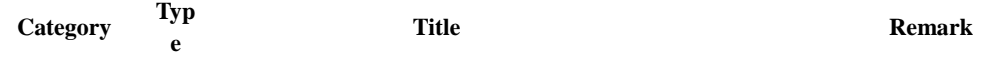

Native Source J AV kr/go/egovframework/hyb/example/CustomPlu Native Source for Android Plug-in for PhoneGap

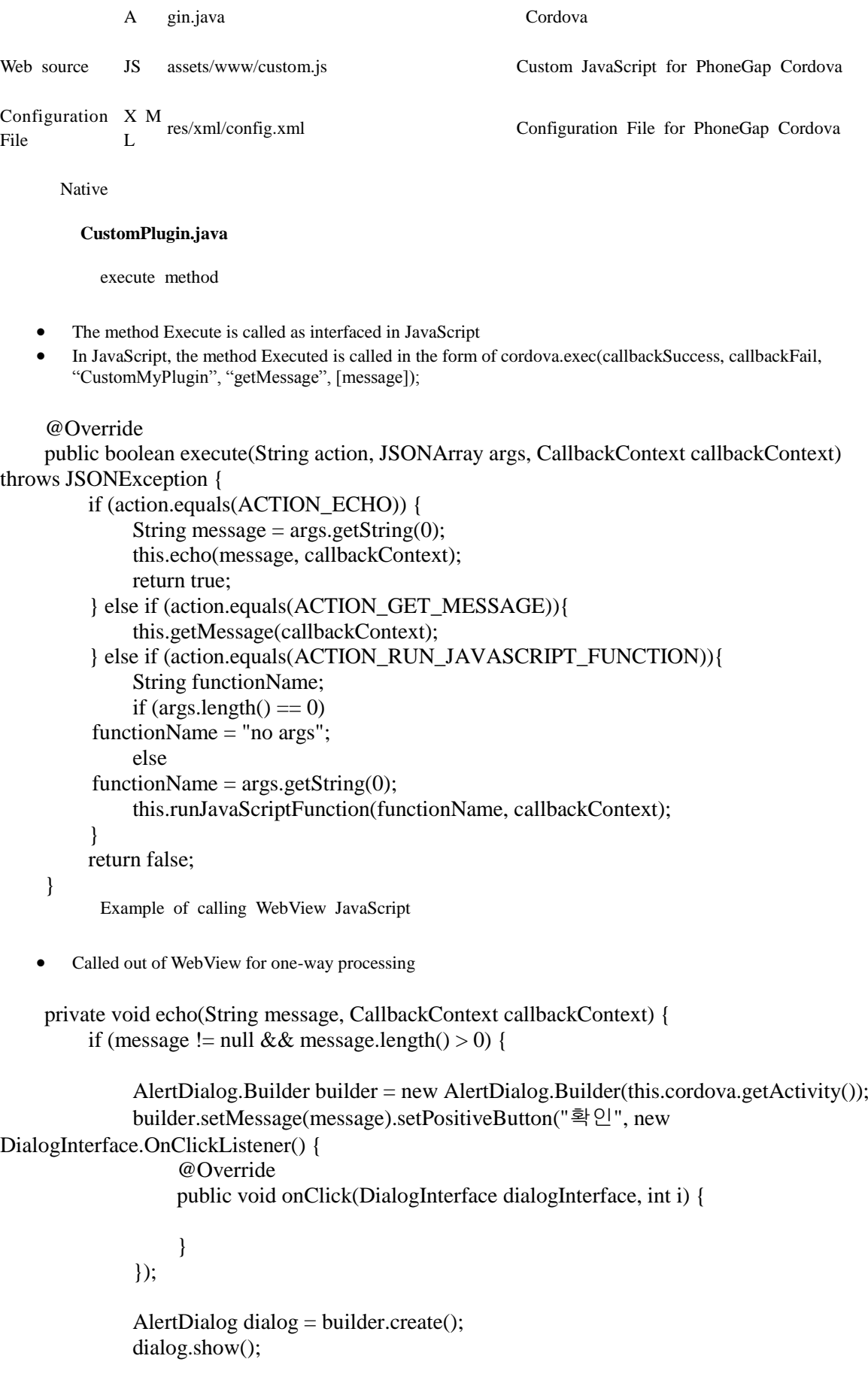

```
 callbackContext.sendPluginResult(new PluginResult(PluginResult.Status.OK, 
message));
               callbackContext.success(message);
           } else {
               callbackContext.sendPluginResult(new PluginResult(PluginResult.Status.ERROR, 
"Expected one non-empty string argument."));
               callbackContext.error("Expected one non-empty string argument.");
           }
      }
           Example of echoing result of WebView JavaScript called
    • Called out of WebView for two-way processing
```

```
 private void getMessage(CallbackContext callbackContext) throws JSONException {
     JSONObject jsonObject = new JSONObject();
     jsonObject.put("name", "generated out of Android Native");
```
 callbackContext.sendPluginResult(new PluginResult(PluginResult.Status.OK, jsonObject)); Example of calling WebView JavaScript in Native

Called out of JavaScript Function of WebView in Native

 private void runJavaScriptFunction(String functionName, final CallbackContext callbackContext) throws JSONException {

 $JSONObject$  json $Object = new JSONObject$ ;

jsonObject.put("name", "Calls JavaScript Function in Android Native,

args="+functionName);

}

final String javascriptString = "print\_message(" + jsonObject.toString() + ")";

Log.d(this.getClass().getSimpleName(),  $"=>\gg$  print\_message : " + javascriptString);

this.webView.sendJavascript(javascriptString);

callbackContext.sendPluginResult(new PluginResult(PluginResult.Status.OK));

}

Web source

#### **custom.js**

echo method

- Calls the method Execute out of CustomMyPlugin.java.
- When called, the parameter value is echoed to [message] in the form of Json Structure.
- Also calls webview  $\Rightarrow$  Android native JavaScript Code.

### function CustomMyPlugin(){}

### CustomMyPlugin.prototype.echo = function(message){

cordova.exec(null, null, "CustomMyPlugin", "echo", [message]);

}

getMessage method

- Calls the method getMessage out of CustomMyPlugin.java.
- When called, the parameter value is echoed to [message] in the form of Json Structure.
- When successful, the callback function is processed in the object callbackSuccess function.
- When failed, the callback function is processed in the object callbackFail function.
- Also calls webview  $\Rightarrow$  Android native JavaScript Code  $\Rightarrow$  webview.

```
CustomMyPlugin.prototype.getMessage = function(){
```

```
 var callbackSuccess = function(result){
```

```
 alert(result.name);
 };
var callbackFail = function(error)\{ alert(error);
```
};

cordova.exec(callbackSuccess, callbackFail, "CustomMyPlugin", "getMessage", []);

}

runJavaScript method

- Implements core functions when running CustomMyPlugin.java of out of Native.
- One of the core functions is to call print\_message javascript function out of CustomMyPlugin.java.
- Also calls Android Native JavaScript Code ⇒ Webview Function.

CustomMyPlugin.prototype.runJavaScript = function(){

```
var callbackFail = function(error)\{console.log(error);
 alert(error);
```
};

cordova.exec(null, callbackFail, "CustomMyPlugin", "runJavaScriptFunction", []);

}

```
function print_message(result){
          console.log("result : "+result);
      alert(result.name);
}
```
Settings

config.xml

- Bound in the form of a JavaScript object with the name as defined in the element Feature.
- The name defined in the element Param refers to the type of the device compatible.
- The value defined in the element Param refers to the native class to be bound.

```
<!-- eGovframe DeviceAPI Plug-In-->
```

```
<feature name="EgovInterfacePlugin">
```

```
<param name="android-package" value="kr.go.egovframework.hyb.plugin.EgovInterfacePlugin" />
</feature>
```

```
<feature name="StorageInfoPlugin">
```

```
<param name="android-package" value="kr.go.egovframework.hyb.plugin.EgovStorageInfo" />
</feature>
<feature name="DeviceNumberPlugin">
<param name="android-package" value="kr.go.egovframework.hyb.plugin.EgovDeviceNumber" />
</feature>
```

```
<feature name="CustomMyPlugin">
<param name="android-package" value="kr.go.egovframework.hyb.plugin.CustomPlugin" />
</feature>
```
# **iOS Device API**

Sample Project Structure

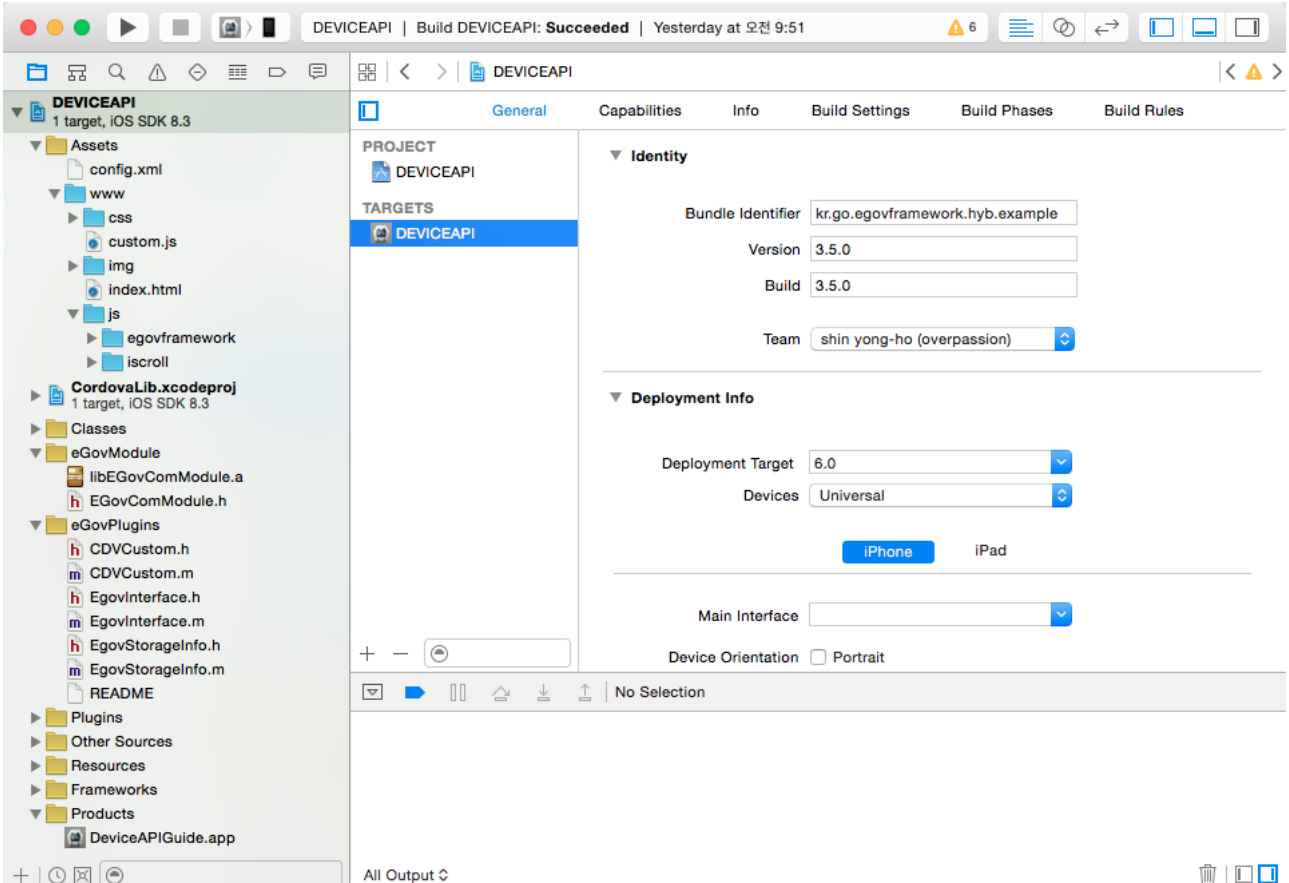

```
Sources
```

```
Category Type Title Remark
Native Source Objective-C eGovPlugins/CDVCustom.h Native Header for iOS Plug-in for PhoneGap Cordova
Native Source Objective-C eGovPlugins/CDVCustom.m Native Source for iOS Plug-in for PhoneGap Cordova
Web source JS Assets/www/custom.js Custom JavaScript for PhoneGap Cordova
```
Configuration File XML Assets/config.xml Configuration File for PhoneGap Cordova

Native

#### **CDVCustom Class**

header file

- Derived out of C/C++, Objective-C requires definition of the methods to be used in the header.
- In Objective-C, an implementation is made by way of inherited CDVPlugin out of PhoneGap Cordova.

#import <Foundation/Foundation.h> #import <Cordova/CDVPlugin.h>

@interface CDVCustom : CDVPlugin

- (void)echo:(CDVInvokedUrlCommand\*)command;

- (void)getMessage:(CDVInvokedUrlCommand \*)command;
- (void)runJavasScriptFuncion:(CDVInvokedUrlCommand \*)command;

@end

Example of calling WebView JavaScript

- Called out of WebView for one-way processing
- In JavaScript, the method Executed is called in the form of cordova.exec(null, null, "CustomMyPlugin", "echo", [message]);

#### - (void)echo:(CDVInvokedUrlCommand\*)command

{

- NSString \*message = [command.arguments objectAtIndex:0];
- [[[UIAlertView alloc] initWithTitle:@"iOS eGovframe" message:message delegate:nil cancelButtonTitle:@"cancel" otherButtonTitles:@"confirm", nil] show];

}

Example of echoing result of WebView JavaScript called

- Called out of WebView for two-way processing
- In JavaScript, the method Executed is called in the form of cordova.exec(callbackSuccess, callbackFail, "CustomMyPlugin", "getMessage", []);

- (void)runJavasScriptFuncion:(CDVInvokedUrlCommand \*)command {

NSDictionary \*jsonInfo = @{Called JavaScript function out of @"name": @"iOS native"};

#### NSError \*error;

```
 NSData *jsonData = [NSJSONSerialization dataWithJSONObject:jsonInfo 
options:NSJSONWritingPrettyPrinted error:&error];
```
CDVPluginResult \*pluginResult = nil;

if (!error) {

 NSString \*jsonString = [[NSString alloc] initWithData:jsonData encoding:NSUTF8StringEncoding];

NSString \*javaScriptString = [NSString stringWithFormat:@"print\_message(%@)", jsonString];

[self.webView stringByEvaluatingJavaScriptFromString:javaScriptString];

 pluginResult = [CDVPluginResult resultWithStatus:CDVCommandStatus\_OK]; } else {

 pluginResult = [CDVPluginResult resultWithStatus:CDVCommandStatus\_ERROR messageAsString:[error localizedDescription]];

}

[self.commandDelegate sendPluginResult:pluginResult callbackId:command.callbackId];

}

Example of calling WebView JavaScript in Native

- Called out of JavaScript Function of WebView in Native
- In JavaScript, the method Executed is called in the form of cordova.exec(null, callbackFail, "CustomMyPlugin", "runJavasScriptFuncion", []);

 private void runJavaScriptFunction(String functionName, final CallbackContext callbackContext) throws JSONException {

JSONObject jsonObject = new JSONObject();

jsonObject.put("name", "Calls JavaScript Function in Android Native,

args="+functionName);

final String javascriptString = "print\_message(" + jsonObject.toString() + ")";

Log.d(this.getClass().getSimpleName(), " $\Rightarrow$  >>> print\_message : " + javascriptString);

this.webView.sendJavascript(javascriptString);

callbackContext.sendPluginResult(new PluginResult(PluginResult.Status.OK));

```
 }
```
Web source

#### **custom.js**

iOS shares a single js file with Android. The same applies to html, css and other web sources.

echo method

- Calls the method Execute out of CDVCustom.m.
- When called, the parameter value is echoed to [message] in the form of Json Structure.
- Also calls webview  $\Rightarrow$  iOS native JavaScript Code.

#### function CustomMyPlugin(){}

CustomMyPlugin.prototype.echo = function(message){

cordova.exec(null, null, "CustomMyPlugin", "echo", [message]);

}

getMessage method

- Calls the method getMessage out of CDVCustom.m.
- When called, the parameter value is echoed to [message] in the form of Json Structure.
- When successful, the callback function is processed in the object callbackSuccess function.
- When failed, the callback function is processed in the object callbackFail function.
- Also calls webview  $\Rightarrow$  iOS native JavaScript Code  $\Rightarrow$  webview.

```
CustomMyPlugin.prototype.getMessage = function(){
```

```
 var callbackSuccess = function(result){
      alert(result.name);
 };
 var callbackFail = function(error){
      alert(error);
```
};

cordova.exec(callbackSuccess, callbackFail, "CustomMyPlugin", "getMessage", []);

}

runJavaScript method

- Implements core functions when running CDVCustom.m out of JavaScript.
- One of the core functions is to call print\_message javascript function out of CDVCustom.m.
- Also calls iOS Native JavaScript Code ⇒ Webview Function.

CustomMyPlugin.prototype.runJavaScript = function(){

```
var callbackFail = function(error){
console.log(error);
 alert(error);
```
};

cordova.exec(null, callbackFail, "CustomMyPlugin", "runJavaScriptFunction", []);

```
}
```

```
function print_message(result){
          console.log("result : "+result);
      alert(result.name);
```
}

Settings

config.xml

- Bound in the form of a JavaScript object with the name as defined in the element Feature.
- The name defined in the element Param refers to the type of the device compatible.
- The value defined in the element Param refers to the native class to be bound.

```
<!-- eGovframe DeviceAPI Plug-In-->
<feature name="StorageInfoAPI">
<param name="ios-package" value="EgovStorageInfo"/>
</feature>
<feature name="InterfaceAPI">
<param name="ios-package" value="EgovInterface"/>
</feature>
```

```
<feature name="CustomMyPlugin">
```
<param name="ios-package" value="CDVCustom" /> </feature>